# **Publish Notes**

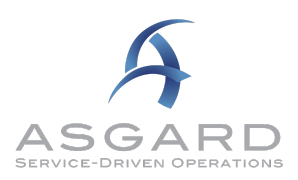

# **AsgardMobile v2.27.0 / Desktop Application v2.27.0**

# **Mobile Application Work Order Management**

#### **New Look! Dispatcher List Upgrades**

We're upgraded the Dispatcher screen to communicate the most critical information as efficiently as possible. Some of the changes you will see include:

- Guest vs. Staff The people icon indicates issues reported by Guests or Owners; the plain circle indicates a work order generated by Staff or an automated process (such as a failed Inspection task).
- Aging Status The same icon shows the aging status of the work order:
	- Black Rework
	- Red Overdue
	- Yellow Due
	- Teal OK
- Assignee Information/Status A single button now tells the whole story!
	- Click to Assign/Reassign
	- See the Staff Name
	- A Pause icon indicates the user has paused the work order
	- Black/Bold indicates that the work has been started
	- Grey indicates the work has not yet been started
- Occupied Status When available, the Occupied Status for the Location shows
	- Green means Go! This location is Unoccupied and ready for work.
	- Orange indicates Waiting Hurry, a Guest or Staff member is actively waiting to enter this unit.
	- Yellow indicates Occupied Knock before entering the Location.

You can still click anywhere in the center section of the work order (yellow box in the screenshot) to open the work order details.

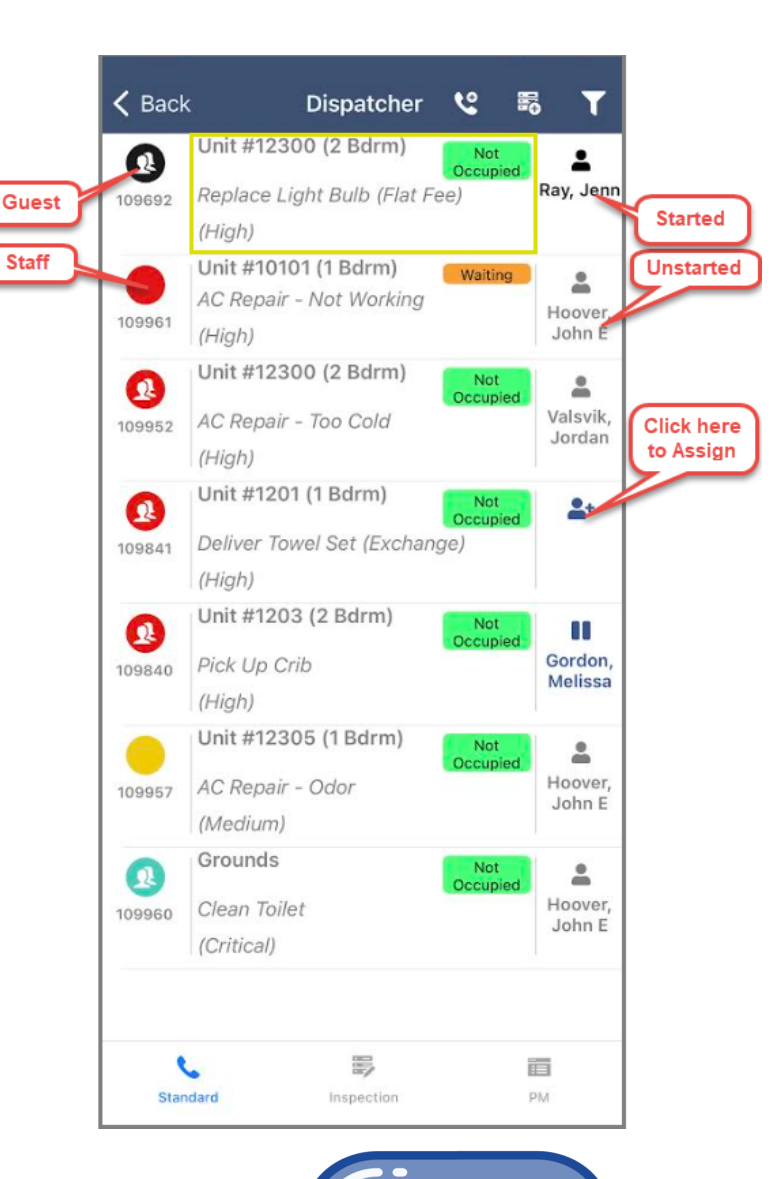

Click to learn more about this feature!

## **Managing Scheduled Items - Preventative Maintenance**

#### **Dispatcher, Assign PMs from AsgardMobile**

Users with Assign permissions can now see and assign active Preventative Maintenance (PMs) from AsgardMobile.

On the existing Dispatcher screen, users will now find the new PM tab next to the existing Standard and Inspection work order Tabs. Assignment can either be done by clicking the Assign Icon directly from the active list or opening the PM Details and clicking the Icon from there.

#### **Dispatcher, New Filter to Support PM Assignment**

With the rollout of the ability to assign PMs from the Dispatcher screen in the mobile app, we have added a new filter to help find the exact work you are looking for. The Work Order Name Filter will apply across all work order types.

\*\*Remember: Dispatcher filters persist across sessions, so be sure to occasionally clear your filters to make sure you are *not missing important work coming in\*\**

#### **Maintenance, Styling, and Performance**

We are continuously enhancing the application to address sticking points and make the app more user-friendly. In this publish, we are including the following enhancements:

- My Work Orders, Flash Play Button on Unstarted Work
- Make Icons and Text Consistent throughout the app
- Home Screen, Add Support Options / Swap out WiFi Icon

We have also resolved the following user-reported issues:

- AsgardMobile, Labor Worked By list, Repeating users on-shift
- Asgard Mobile, Work Orders, Error trying to assign work orders
- AsgardMobile, Apple, Unable to read lists in Dark Mode
- AsgardMobile, Android, Woodblock sounds not working for Critical/Guest Issues
- AsgardMobile, Errors Interacting with Work Orders when Connectivity is Dropped
- AsgardMobile, Dispatcher, Optimize List Loading

Note: As with all Asgard updates, we will continue to support the current version and one prior. We strongly encourage all *users to update ASAP to take advantage of these new features.*

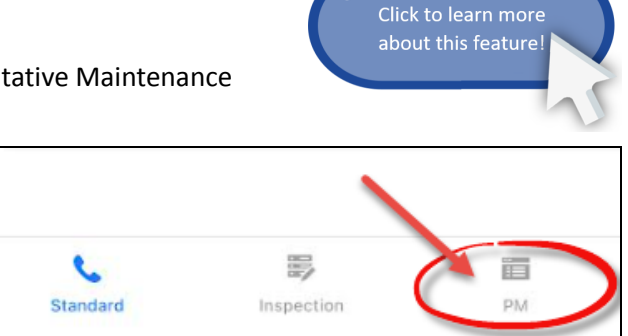

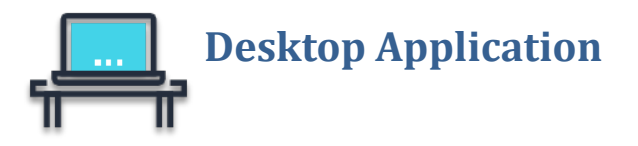

## **Work Order Workflows**

**All Work Order Types, Update 'Cancel' Dialog & Make Required**

For better user experience and enhanced visibility into Cancelled Work Orders, the Cancel dialog will now read "Cancel Reason" and require the user to enter in a reason before executing the cancellation.

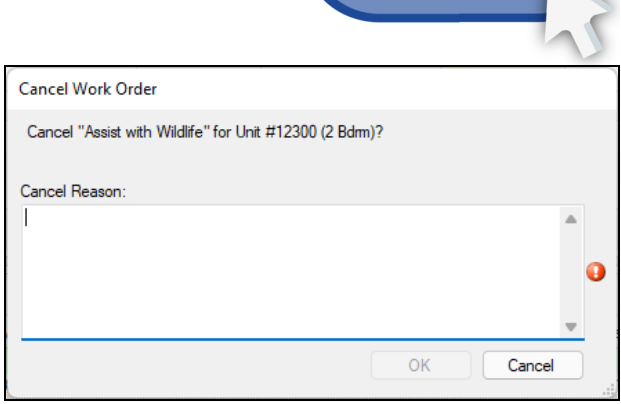

Click to learn more bout this feature!

#### **Recently Completed Screen, Add Actual Start & Actual Completion**

We have updated the Recently Completed Screen to now include both the Actual Start and Actual Completion time for increased visibility into a particular work order's life cycle.

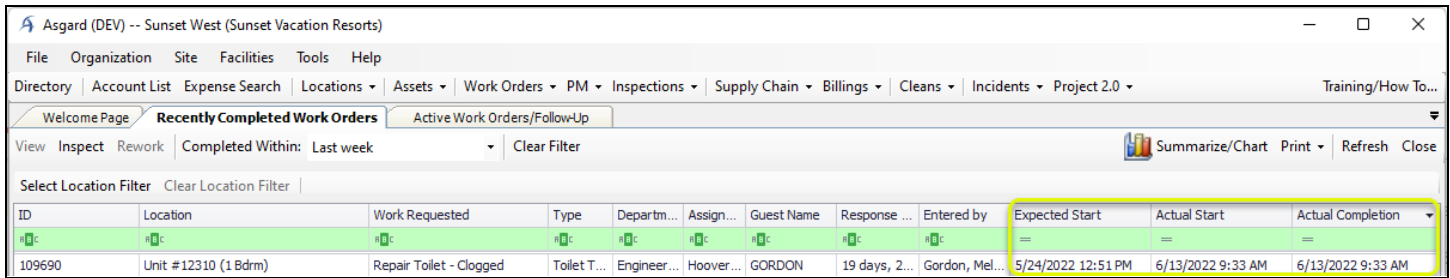

#### **New Permission, User Can Import Work Orders**

We have added a new permission level to Work Orders that will allow appropriate users to have access to the Work Order Import found on the Work Order Search screen. To learn more about this feature, please contact support@katanasoft.com.

#### **PM/Inspection Matrix, Add Show Inactive Locations Flag**

To have better visibility into what locations are still in, or were previously in a PM or Inspection Program, we have added a flag to show/hide any inactive locations.

#### **Coming Soon!**

Analysis/requirements gathering for the following enhancements were also completed. These features will be rolling out with upcoming updates:

- New Asgard assignment hub Easily assign PMs and Inspections from a single desktop Dispatcher screen, where work is organized by priority, and the current workload by the assignee is easily visible. Drag and drop your way to success!
- Target completion dates for PMs based on the last completion date
- Saved grid views Set up multiple "Views" of your Work Order Data with custom columns, sorting, and more!
- Ability to attach PDFs and Excel documents to work orders

#### **Maintenance & Performance**

We made various enhancements and fixes in several system areas, including user reports, automated reporting, and performance records/logs.

Specific Issues Resolved:

- Work Orders, Summarize/Chart Results with Actions Taken causing fatal error
- Create Shift Profile; add clear error message when attempting to create a profile when there is an existing profile
- Future Work Orders, not Auto-Assigning as expected
- PM/Inspections, Due Status not updating as expected
- PM/Inspections, Master Templates, Update # of Templates Calculation
- Staff on Shift, Clearer Message When Creating a Profile for Existing User
- Staff on Shift, Update to Accurately Reflect Departments without Users on Shift

#### **Billings**

#### **Reports, Add Vendor Invoice Number to Billing Invoice**

When Billing for Vendor work, the Invoice Report will include the Vendor Invoice number for quick reference.

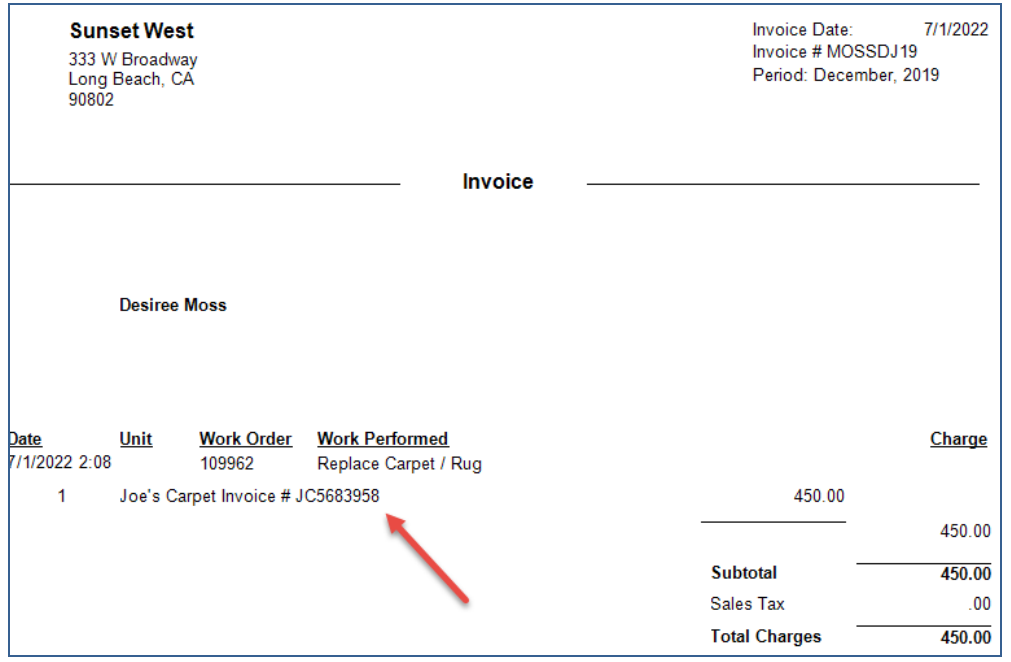

#### **Assets & Reserves**

#### **Purchase Requests, Allow In-Draft Requests to be Withdrawn**

Users with the appropriate permissions will now be able to Withdraw requests that are still in Draft mode, and the funds will be returned to the available balance. Previously, users were required to delete these requests to return unused funds.

#### **Assets, Add Additional Mass Edit Capabilities to Asset Admin Permissions**

By popular demand, we are making the ability to mass update Asset Instance details available to Asset Admins. With this new feature, users can change an asset at the Cost level.

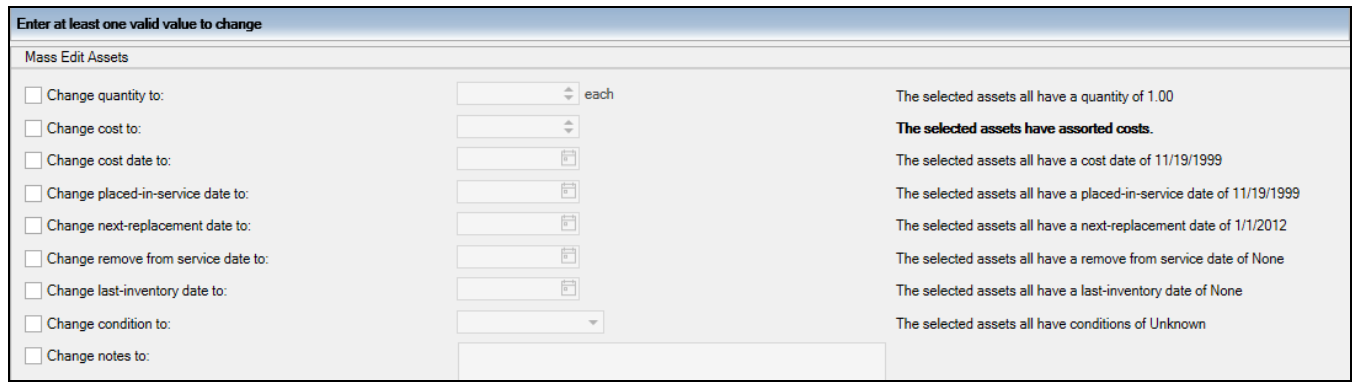

In addition to the above additional feature, users with Asset Admin access will now be able to Mass Update both GL Accounts and see more information about the Assets they are updating on the Mass Edit screen.

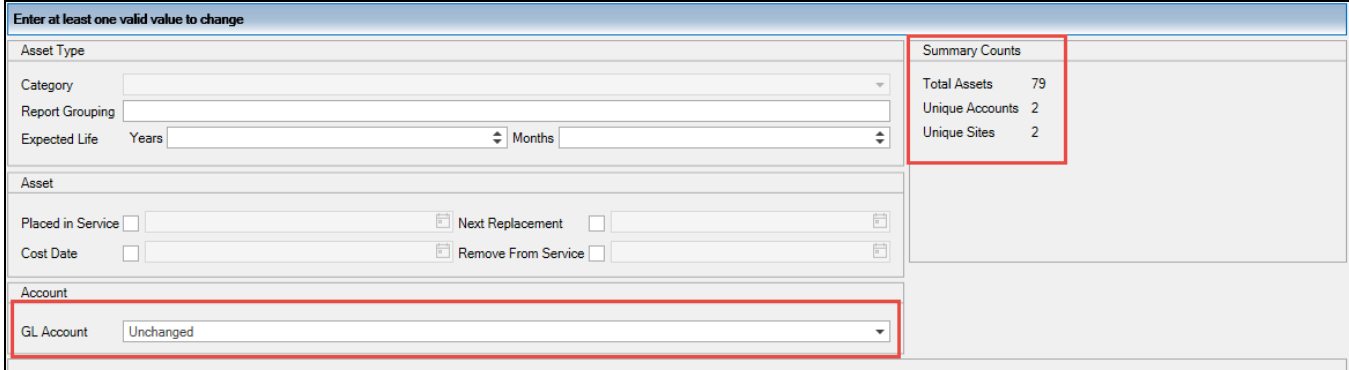

#### **Accounts, Bold Consolidated/Rolled Up Levels of Accounts**

When viewing a site or region with multiple Accounts available, any branch that rolls up multiple accounts will be bolded to ensure the user knows they are looking at a consolidated data set.

#### **Asset Types Screen, Add Site Path Information**

For users who log in at a consolidated level to look at several property Asset data at once, you will now have the option to show the Site Path name as a data column.

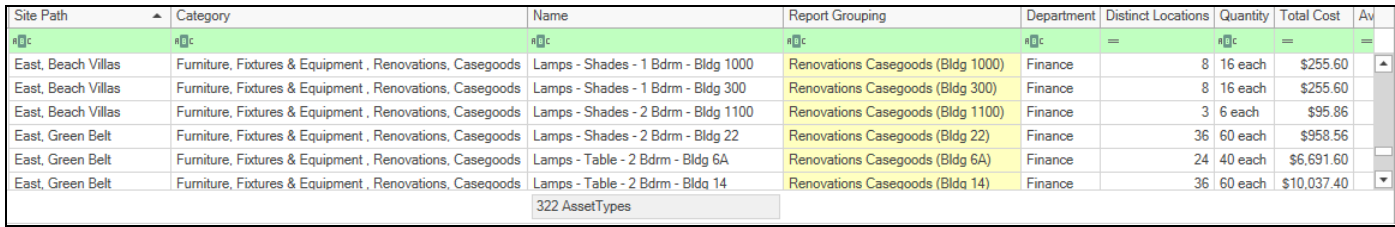

We would love to hear what you think of these new features. Please contact [support@katanasoft.com](mailto:support@katanasoft.com) with questions, *concerns, or further feedback/enhancement ideas!*